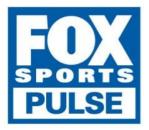

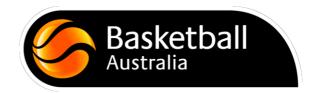

# **Competition Management**

User Guide for the Basketball Network

2016 version 1.3

# **Table of Contents**

| CONFIGURATION                         | 4  |
|---------------------------------------|----|
| Passport                              | 4  |
| Access via User Management            | 4  |
| Club and Team Field Settings          | 5  |
| Manage Competition Types and Division | 5  |
| Add a New Age Group                   | 8  |
| Seasons                               | 9  |
| Templates                             | 11 |
| Finals eligibility                    | 13 |
| VENUE MANAGEMENT                      | 14 |
| Creating Venues                       | 14 |
| Venue Start Time                      | 15 |
| SETTING UP COMPETITIONS               | 16 |
| Creating Competitions                 | 16 |
| TEAM MANAGEMENT                       | 21 |
| Creating Teams Manually               | 21 |
| FIXTURING                             | 21 |
| Competition Exception Dates           | 21 |
| Venue Time Allocation                 | 22 |
| Fixturing                             | 22 |
| Fixture Grid                          | 23 |
| Regrading                             | 25 |
| PUBLICATION                           | 26 |
| Hide Competition Rounds/Dates         | 26 |
| Publish to Web                        | 26 |
| RESULTS                               | 27 |

| Pre Game               | 27 |
|------------------------|----|
| Post Game              | 29 |
| Score Sheets           | 29 |
| Ladder Adjustments     | 30 |
| REPORTING              | 30 |
| Fixture Summary Report | 30 |

# Configuration

#### Passport

Passport is a single sign in account that links you to all the things you do in Basketball Network.

It is important that Passport user credentials are not shared between administrators. By using individualized logons we are able to track the individual sign on that made a database change.

#### Access via User Management

Existing Membership administrators can authorise other users at their level of the database and below. There is no limit to the number of administrators that can be granted access to a database.

Firstly, login to the Basketball Network via Passport - If you don't have your login details please contact your State Governing Body or Association.

#### Authorise an Association Level Administrator

To authorise an association-level administrator for your Membership database:

- 1. Sign in to the Basketball Network at the Association level.
- 2. Click on the Configuration icon in the top right corner and from the drop-down menu select User Management.

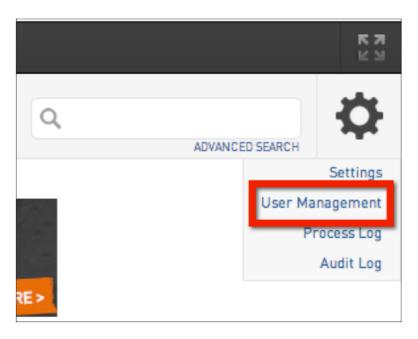

3. Under 'Grant a user access', enter the new user's Passport email address (this must be the email address connected to their Passport account) and click on Add.

| Grant a us       | eraccess                                            |
|------------------|-----------------------------------------------------|
| To grant access  | s to a user they must hold a confirmed SP Passport. |
|                  |                                                     |
| Email Address:   |                                                     |
| Email Address:   | test@sportingpulse.com                              |
|                  |                                                     |
| Restricted Acces | 5                                                   |
| Add              |                                                     |

The user added to the database will then see a link via Membership Database when they log into their Passport account allowing them to log directly into the database.

#### **Club and Team Field Settings**

The steps for configuring your Club and Team Fields is outlined below. The fields selected determine the information you see when viewing, adding or editing a club or team's record in the database.

To set your Club or Team Fields:

- 1. From the Association level of the database, click on the Configuration icon in the top right hand corner and select Settings
- 2. Click on Field Configuration
- 3. Click on the Club Fields or Team Fields tab to show the fields available
- 4. Configure the fields as required

| Field Configuration                       | NEW APP! NEW FEATURES 🛛 🎽 🕅 💯 🔛 🖿 |
|-------------------------------------------|-----------------------------------|
| Choose the options for each Member field. |                                   |
| Save Options                              |                                   |
| Member Fields Club Fields Team Fields     |                                   |

#### **Manage Competition Types and Division**

To review Competition Types

- 1. From the Association level of the Basketball Network, click on the Configuration icon and select Settings.
- 2. Under 'Configure Database Fields', click on Manage Lookup Information

| Configuration                       |                                                                                         |                                 |                                              |                                                                                                    |
|-------------------------------------|-----------------------------------------------------------------------------------------|---------------------------------|----------------------------------------------|----------------------------------------------------------------------------------------------------|
| These configuration options allow   | you to modify the data and behaviour of t                                               | the system.                     |                                              |                                                                                                    |
| Manage Users and Security           | Configure Database Fields                                                               | Change how information displays | Setup Registrations                          | Manage Competitions                                                                                                    |
| Password Management     Permissions | Custom Fields     Field Configuration     Manage Lookup Information     Member Fackages | Member List Display             | Age Groups     Seasons     Transfer Settings | <ul> <li><u>Statistics Templates</u></li> <li><u>Ladder Templates</u></li> <li><u>Fixture Templates</u></li> <li>Media Outlets</li> </ul> |

3. A list of fields will appear. Select Competition Types

| Manage Lookup Infor                                                                                                    | mation                                    |
|----------------------------------------------------------------------------------------------------|-------------------------------------------|
| This section allows you to maintain the v                                                                                                    | alues that are present in drop down boxes |
| <ul> <li>Accreditation Courses</li> <li>Accreditation Levels</li> <li>Accreditation Providers</li> <li>Accreditation Result (Online Only)</li> <li>Accreditation: Level</li> <li>Accreditation: Provider</li> <li>Accreditation: Sport</li> <li>Accreditation: Status</li> <li>Age Group Category</li> <li>Areas of assistance offered (Onlin<br/>Aussie Hoops Session (Custom Lo<br/>Aussie Hoops Singlet Size (Custor</li> <li>BG Mailing List (Custom Lookup 3)</li> <li>Coach Accred Custom DDL 1</li> <li>Coach Accred Custom DDL 2</li> <li>Coach Accred Custom DDL 3</li> <li>Competition Levels</li> <li>Competition Types</li> <li>Course Number</li> <li>Custom Lookup 13</li> <li>Custom Lookup 14</li> <li>Custom Lookup 15</li> </ul> | <u>e Only)</u><br>okup 2)<br>n Lookup 4)  |

4. A list of available Competition Types will appear. To add an additional Competition Type click Add a New Option

# Manage Lookup Information - Competition Types

Choose a value from the list below to edit. Some options may be locked by your national/international

Reorder the options by dragging them to position. The new order is saved automatically.

| Mens             |  |
|------------------|--|
| Mixed            |  |
| Womens           |  |
| ADD A NEW OPTION |  |

To review Divisions

- 1. Repeat step 1 and 2
- 2. A list of fields will appear. Select Division

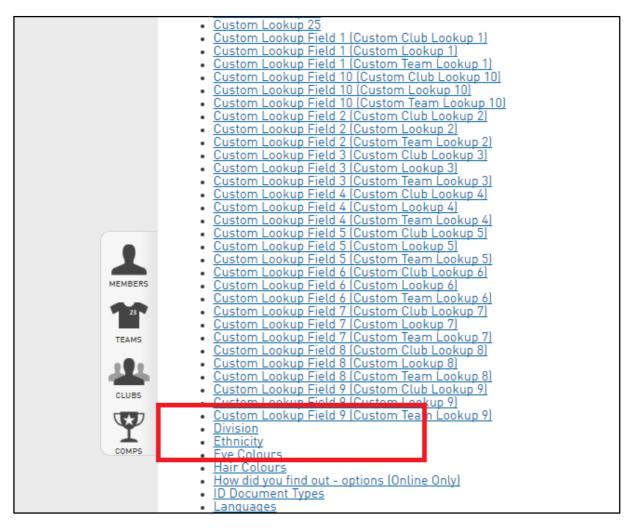

3. A list of available Divisions will appear. To add an additional Division click the plus

|       | Divisions     |                   |  |
|-------|---------------|-------------------|--|
| 2     | Division Name | Active 🗸          |  |
| MBERS | EQ. N/A       | 2                 |  |
| 23    | EQ 1          |                   |  |
| EAMS  | EG. 4         | $\leq$            |  |
| 9.2   | <b>EG</b> , 3 | $\overline{\lor}$ |  |
|       |               |                   |  |

#### Add a New Age Group

To add a new Age Group:

- 1. From the Association level of The Basketball Network, click on the Configuration icon and select Settings.
- 2. Under 'Setup Registrations', click on Age Groups.

| Configuration                     |                                            | Search, find an                 | d store the teams you play for | ar follow 💮 SportingPulse The Anti-Anti-Anti-Anti-Anti-Anti-Anti-Anti- |
|-----------------------------------|--------------------------------------------|---------------------------------|--------------------------------|------------------------------------------------------------------------|
| These configuration options allow | rou to modify the data and behaviour of th | e system.                       |                                |                                                                        |
| Manage Users and Security         | Configure Database Fields                  | Change how information displays | Setup Registrations            | Manage Competitions                                                    |
| Password Management               | Custom Fields                              | Member List Display             | Age Groups                     | Statistics Templates                                                   |
| Permissions                       | Field Configuration                        |                                 | Clearance Settings             | <ul> <li>Ladder Templates</li> </ul>                                   |
|                                   | Manage Lookup Information                  |                                 | Seasons                        | <ul> <li>Fixture Templates</li> </ul>                                  |
|                                   | <ul> <li>Member Packages</li> </ul>        |                                 |                                | <ul> <li>Media Outlets</li> </ul>                                      |
|                                   |                                            |                                 |                                | <ul> <li>Finals Eligibility Settings</li> </ul>                        |
|                                   |                                            |                                 |                                | <ul> <li>Match Day Reports</li> </ul>                                  |

3. A list of existing Age Groups will appear. The 'Added By' column indicates whether the age group was created by the National Body or the Association.

| Ag | e Groups          |                  |               | NEW APP! NEW F  | EATURES       | na anti-anti-anti-anti-anti-anti-anti-anti- |
|----|-------------------|------------------|---------------|-----------------|---------------|---------------------------------------------|
|    | Age Group Name    | Age Group Gender | Added By      | DOB Start Range | DOB End Range | Active                                      |
|    | Reserves          |                  | National Body | 00/00/0000      | 00/00/0000    | 5                                           |
|    | Seniors           |                  | National Body | 00/00/0000      | 00/00/0000    | S                                           |
|    | Veterans Over 32s |                  | National Body | 00/00/0000      | 00/00/0000    | S                                           |
|    | Veterans Over 35s |                  | National Body | 00/00/0000      | 00/00/0000    | S                                           |
|    | Veterans Over 40s |                  | National Body | 00/00/0000      | 00/00/0000    | S                                           |
|    | Veterans Over 45s |                  | National Body | 00/00/0000      | 00/00/0000    | S                                           |
| 10 | Open              |                  | Association   | 01/01/1900      | 01/01/2011    | S                                           |
| 53 | The very old      | Male             | Association   | 01/01/1910      | 31/12/1910    | S                                           |

4. To add a new Age Group, click on Add in the top right corner.

| Age Groups     |                  |          | Search, find and store the tea | 😨 SportingPulse | Find out more |     |
|----------------|------------------|----------|--------------------------------|-----------------|---------------|-----|
| Age of oups    |                  |          |                                |                 |               | A00 |
| Age Group Name | Age Group Gender | Added By | DOB Start Range                | DOB End Range   | Active        |     |

5. The 'Add New Age Group' screen will appear. Type the name of the Age Group in the 'Age Group Name' field.

- 6. Enter the Date of Birth (DOB) range for the age group.
- 7. Select a gender from the 'Gender' drop-down list (compulsory).

| Add New Age Group          |                                                                                            |  |  |
|----------------------------|--------------------------------------------------------------------------------------------|--|--|
| , , ,                      | e the information in the boxes below and when you<br>are compulsory and must be filled in. |  |  |
| Age Group Details          |                                                                                            |  |  |
| Age Group Name:            | •                                                                                          |  |  |
| Date of Birth Start Range: | Day ‡ Month ‡ Year ‡ Older end of Dat                                                      |  |  |
| Date of Birth End Range.:  | Day   Month  Year  Younger end of L                                                        |  |  |
| Gender:                    | ✓ O<br>Female                                                                              |  |  |
| Category:                  | Male<br>Mixed<br>None Specified                                                            |  |  |
| Age Group Active:          |                                                                                            |  |  |
| Update Age Group           |                                                                                            |  |  |

8. Click on Update Age Group.

Update Age Group

9. A confirmation message will appear - 'Record Updated Successfully'. Click on the Click here link to return to the list of Age Groups.

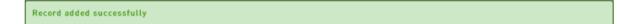

10. You will be returned to the list of Age Groups which will show the newly created Age Group.

#### Seasons

Seasons are an integral part of The Basketball Network. All member registrations and all competitions must be assigned to a season. As a result, setting up seasons needs to be one of the very first things you do in The Basketball Network before setting up your competitions and registering/importing members.

To configure seasons for your database:

- 1. Log into the Basketball Network at the Association level.
- 2. Click on the Settings icon and select Settings from the drop-down list.
- 3. Under 'Set up Registrations' click on Seasons.
- 4. At the top of the screen you have the option to set a 'Current Season' and 'New Registration Season'.

| Seasons                                                                                     | See your next game and       |
|---------------------------------------------------------------------------------------------|------------------------------|
|                                                                                             |                              |
| Default Season Settings                                                                     |                              |
| Choose your default CURRENT Season for the Association. Press the 'Update' button to save y | your selection.              |
| 2013 *                                                                                      |                              |
| Choose your default NEW REGISTRATION Season for the Association. Press the 'Update' but     | tton to save your selection. |
| 2014 *                                                                                      |                              |
| Update                                                                                      |                              |

**Current Season:** When viewing members, competitions, teams, etc. throughout the database all filters will be initially set to this default 'Current Season'. You can easily view data for other seasons by changing the filter.

**New Registration Season**: All new members added/registered to the system are automatically given a 'season record' for the New Registration Season. It is strongly recommended that you set a New Registration Season to assist in your member registration process.

- 1. Select a season from the drop down lists for the current season and/or the new registration season.
- 2. Click on **Update**.

### Templates

#### **Statistics Templates**

Statistics Templates allow you to configure the particular statistics for your players and teams.

Standard Basketball Statistics Templates Setting

| Statistics<br>Profile         | Basic Basketball                                                                                                    | Stadium Scoring                                                                                                    |
|-------------------------------|----------------------------------------------------------------------------------------------------|----------------------------------------------------------------------------------------------------|
| Player<br>Match<br>Statistics | Personal Fouls<br>Total Points                                                                                                    | Two Pointers Made<br>Three Pointers Made<br>Free Throws Made<br>Technical Fouls<br>Personal Fouls<br>Total Points                                                                                                    |
| Player<br>Round               | Team<br>Personal Fouls<br>Match Points (Sort by 1)                                                                                                    | Team<br>Two Pointers Made<br>Three Pointers Made<br>Free Throws Made<br>Personal Fouls<br>Match Points (Sort by 1)                                                                                                    |
| Player<br>Competition         | Team<br>Games Played<br>Qualified for Finals<br>Total Personal Fouls<br>Total Match Points (Sort by 1)<br>Highest Score<br>Highest Score Date<br>Highest Score Opponent<br>Average Points | Team<br>Games Played<br>Qualified for Finals<br>Total Two Pointers Made<br>Total Three Pointers Made<br>Total Free Throws Made<br>Total Technical Fouls<br>Total Personal Fouls<br>Total Match Points (Sort by 1)<br>Highest Score<br>Highest Score Date<br>Highest Score Opponent<br>Average Points |
| Player<br>Career              | Club<br>Matches (Sort by 1)<br>Points (Sort by 2)                                                                                                    | Club<br>Matches (Sort by 1)<br>Points (Sort by 2)                                                                                                    |
| Team Match                    | Halves<br>First Period<br>Second Period<br>Fulltime Score<br>Quarters<br>First Period<br>Second Period<br>Third Period<br>Fourth Period<br>Fulltime Score                                 | Halves         First Period         Second Period         Fulltime Score         Quarters         First Period         Second Period         Third Period         Fourth Period         Fulltime Score                                                                                               |

#### Ladder Templates

Ladder Templates will allow you to configure how your ladders display in your database and on your website.

To configure your Ladder Templates:

- 1. Click on the Settings icon and click on Settings
- 2. Click on Ladder Templates
- 3. On the right hand side click on the Add button to add a new template
- 4. Fill out the details for the ladder including how many points for a win/loss/draw and once complete click Update Ladder Configuration
- 5. On the screen below, click and drag across the fields that you wish to display in your ladder into the Selected Fields box.

| Ladder Templates                                     |                                                    |                |                     |          |
|------------------------------------------------------|----------------------------------------------------|----------------|---------------------|----------|
| Use this screen to choose which fields to display or | n your ladder by dragging fields from the box on t | he left into t | he (box on the rigi | ht). Whe |
| Available Fields Percentage Points                   | Selected Fields                                    | Sort by 1:     | Points              | \$       |
| Sets Agst                                            | 2. Won                                             | Sort by 2:     | Goal Difference     | \$       |
| Percentage Won                                       | 3. Lost                                            | Sort by 3:     | Won                 | \$       |
| Average Match Point                                  | 4. Byes                                            |                |                     |          |
| Sets For                                             | 5. For                                             |                |                     |          |
| Set Ratio                                            | 6. Points                                          |                |                     |          |
| Forfeits Received                                    | 7. Goal Difference                                 |                |                     |          |
| Against                                              | 8. Penalty Points                                  | ~              |                     |          |
| Bye Adjusted Points                                  | 9. Bonus Points                                    |                |                     |          |
| Point Ratio                                          | <b>*</b>                                           |                |                     |          |
| Percentage                                           |                                                    |                |                     |          |
| Draws                                                |                                                    |                |                     |          |
| Championship Points                                  |                                                    |                |                     |          |
|                                                      |                                                    |                |                     |          |

- 6. Set how you'd like the ladder to be sorted on the right hand side.
- 7. Click Update to complete the Ladder Template configuration

#### **Fixture Templates**

Fixture templates are used to determine the number of teams and number of rounds to be played within a competition.

To add new Fixture Templates:

- 1. Click on the **Settings** icon and click on **Settings**
- 2. Click on **Fixture Templates** and click on the **Add** button
- 3. Add in the formula and details for the template (as below for example) and click **Update Fixture Template** to save

| Details                               |                                                                                                    |
|---------------------------------------|----------------------------------------------------------------------------------------------------|
| Name:                                 | 8 Team Fixture Template                                                                                                    |
| Description:                          |                                                                                                    |
| Туре:                                 | Normal \$                                                                                                    |
| Number of Teams:                      | 8 •                                                                                                    |
| Number of Rounds:                     | 16 •                                                                                                    |
| Split Days (Finals Template<br>Only): |                                                                                                    |
| Template                              |                                                                                                    |
| Template:                             | Round 1<br>4<br>1 1v8<br>2 2v7<br>3 3v6<br>4 4v5<br>Round 2<br>4<br>5 7v1<br>6 6v2<br>7 5v3<br>8 8v4<br>Round 3<br>4<br>9 1v6<br>10 2v5<br>11 3v4<br>12 7v8<br>Round 4<br>4<br>13 5v1<br>14 4v2<br>15 8v3<br>16 6v7<br>Round 5 |

Tip: if you have fixture templates in your FIBA Organizer database that you would like to use Online, simply copy the formula (1v2, 3v4 etc.) and paste it in to the add template screen as above.

#### **Finals eligibility**

Please note: these settings are only available at league level. Finals Eligibility settings can be set at the league and competition level. If it's not set at the comp level then the comp inherits the league configuration, pretty simple.

To configure your Association Finals Eligibility settings:

1. Click the Configuration icon and then Settings.

| Dashboard | Members | Competitions | Clubs | Teams | Communications | Registrations | Reports | Programs | ٩ | ADVANCED SEARCH                          |
|-----------|---------|--------------|-------|-------|----------------|---------------|---------|----------|---|------------------------------------------|
| DEMO      |         |              |       |       |                |               |         |          |   | Settings<br>User Management<br>Audit Log |

2. Click Finals Eligibility Set

| Configuration                       |                                                                                         |                                 |                                                          |                                                                                                    |  |  |
|-------------------------------------|-----------------------------------------------------------------------------------------|---------------------------------|----------------------------------------------------------|----------------------------------------------------------------------------------------------------|--|--|
| These configuration options allow y | you to modify the data and behaviour of th                                              | he system.                      |                                                          |                                                                                                    |  |  |
| Manage Users and Security           | Configure Database Fields                                                               | Change how information displays | Setup Registrations                                      | Manage Competitions                                                                                               |  |  |
| Password Management     Permissions | Custom Fields     Field Configuration     Manage Lookup Information     Member Packages | Member List Display             | Age Groups     Seasons     Transfer Settings     Opt-Ins | Statistics Templates     Ladder Templates     Fixture Templates     Media Outlets     Finals Eligibility Settings |  |  |

#### To configure your Competition Finals Eligibility settings:

1. Select the Competition.

|    |                          |            |            |             |          | Showing - Season 2014 | Winter   Age Group | All Age Groups | Active |
|----|--------------------------|------------|------------|-------------|----------|-----------------------|--------------------|----------------|--------|
|    | Name                     | Competitio | Abbreviati | Season      | Grouping | Age Group             | Contact            | Status         | Upload |
| 1  | 08 Boys A - 2014 Winter  | Home and   | 88 A       | 2014 Winter | 08 Boys  | U8M                   |                    | 5              |        |
| -  | 08 Boys B - 2014 Winter  | Home and   | 88 B       | 2014 Winter | 08 Boys  | U8M                   |                    | 2              |        |
| 1  | 08 Boys C - 2014 Winter  | Home and   | 88 C       | 2014 Winter | 08 Boys  | USM                   |                    | S              |        |
|    | 08 Boys D - 2014 Winter  | Home and   | 88 D       | 2014 Winter | 08 Boys  | U8M                   |                    | 5              |        |
|    | 08 Boys E - 2014 Winter  | Home and   | 88 E       | 2014 Winter | 08 Boys  | U8M                   |                    | 2              |        |
|    | 08 Girls B - 2014 Winter | Home and   | 8G B       | 2014 Winter | 08 Girls | U 8 F                 |                    | 2              |        |
|    | 08 Girls C - 2014 Winter | Home and   | 8G C       | 2014 Winter | 08 Girls | U8F                   |                    | 2              |        |
| ł  | 08 Girls D - 2014 Winter | Home and   | 8G D       | 2014 Winter | 08 Girls | U8F                   |                    | 5              |        |
|    | 08 Girls E - 2014 Winter | Home and   | 8G E       | 2014 Winter | 08 Girls | U 8 F                 |                    | 5              |        |
| 1  | 10 Boys A - 2014 Winter  | Home and   | 108 A      | 2014 Winter | 10 Boys  | U 10 M                |                    | 5              |        |
| 1  | 10 Boys AR - 2014 Winter | Home and   | 108 AR     | 2014 Winter | 10 Boys  | U 10 M                |                    | 5              |        |
| 1  | 10 Boys B - 2014 Winter  | Home and   | 108 B      | 2014 Winter | 10 Boys  | U 10 M                |                    | S              |        |
| Ł  | 10 Boys BR - 2014 Winter | Home and   | 108 BR     | 2014 Winter | 10 Boys  | U 10 M                |                    | 5              |        |
| ŧ  | 10 Boys C - 2014 Winter  | Home and   | 10B C      | 2014 Winter | 10 Boys  | U 10 M                |                    | S              |        |
| Ł  | 10 Boys CR - 2014 Winter | Home and   | 108 CR     | 2014 Winter | 10 Boys  | U 10 M                |                    | S              |        |
| 1  | 10 Boys D - 2014 Winter  | Home and   | 10B D      | 2014 Winter | 10 Boys  | U 10 M                |                    | 5              |        |
| R, | 10 Boys DR - 2014 Winter | Home and   | 108 DR     | 2014 Winter | 10 Boys  | U 10 M                |                    | 5              |        |
| в  | 10 Boys E - 2014 Winter  | Home and   | 10B E      | 2014 Winter | 10 Boys  | U 10 M                |                    | 5              |        |

2. Once you have chosen your competition - click the Configuration icon and then Finals Eligibility Settings.

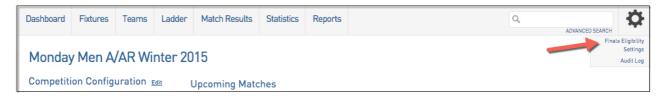

#### **Venue Management**

#### **Creating Venues**

To add your Venues to your database:

- 1. Hover over the Competitions menu and click on Venues
- 2. On the right hand side click on the Add button to add a new venue.

**Note:** The Online system doesn't contain 'sub-venues', so all courts, i.e. venues will need to be added individually.

Tip: When adding your Venues be sure to use the Google mapping tool to pin point the exact location of your venue(s). This will make sure that the location of the venue can be viewed on your website by members/players etc.

#### Venue Start Time

To configure Venue Start Times:

- 1. Hover over the Competitions menu and click on Venues
- 2. In the Start Times column click on View for the venue you wish to configure
- 3. In the Day of Week and Time fields simply enter in the time slots for that venue (i.e. If matches run at 1pm, 3pm, 5pm on Saturdays, enter in each one of those time slots).

| Manage Venue Start Times                                                                    |           |                    |             |  |  |
|---------------------------------------------------------------------------------------------|-----------|--------------------|-------------|--|--|
| Venue Name: Fiel<br>Suburb: test                                                            | d 10      |                    |             |  |  |
| Start Times                                                                                 | i         |                    |             |  |  |
| Monday                                                                                      | 12:00     | ſ.                 |             |  |  |
| Monday                                                                                      | 14:00     | 8                  |             |  |  |
| Monday                                                                                      | 16:00     | 6                  |             |  |  |
| Monday                                                                                      | 18:00     | 8                  |             |  |  |
| Thursday                                                                                    | 15:00     | 8                  |             |  |  |
| Thursday                                                                                    | 18:00     | 8                  |             |  |  |
| Add new sta                                                                                 | art times |                    | • 1         |  |  |
| To add new start times, fill in the fields below and the press 'Add New Sart Times' button. |           |                    |             |  |  |
|                                                                                             |           |                    | •           |  |  |
| Day of Week                                                                                 |           | Time (Hour/Minute) | 00 \$ 00 \$ |  |  |
| Day of Week                                                                                 |           | time (Hour/Minute) | 00 \$ 00 \$ |  |  |
| Day of Week                                                                                 |           | Time (Hour/Minute) | 00 \$ 00 \$ |  |  |
| Day of Week                                                                                 |           | Time (Hour/Minute) | 00 \$ 00 \$ |  |  |
| Day of Week                                                                                 |           | time (Hour/Minute) | 00 \$ 00 \$ |  |  |

Once you've entered this in they will then display under the Start Times on that page (as above).

# **Setting up Competitions**

#### **Creating Competitions**

To add your competitions to your database:

- 1. Hover over the Competitions menu and click on List Competitions
- 2. On the right hand side click on New to add a new competition
- 3. Choose the competition type Home & Away, Venue Allocation or Pool

You will then come to a screen with a number of configurations. Below are the explanations for the key fields:

#### Details

| Add New Compe    | etition                                                                                  |            |
|------------------|------------------------------------------------------------------------------------------|------------|
|                  | ange the information in the boxes below and<br>a O are compulsory and must be filled in. | l when you |
| Details          |                                                                                          |            |
| Competition Name | 2013 A Grade Seniors                                                                     | 0          |
| Abbreviation     |                                                                                          |            |
| Alternate Name   |                                                                                          |            |
| Contact          |                                                                                          |            |
| Season           | 2013 ‡ •                                                                                 |            |

**Competition Name** – this will be the name that displays throughout your database and on the website

**Season** – the season that the competition will be assigned to. It should be the season currently set to 'new registration season'

Tip – It is important to establish naming protocols for competition and season to ensure consistency for report and display purposes.

| Competition          | Season            | м  | FGM-A | 2PM-A | 3PM-A | FTM-A | PFS | Pts | PTS  |
|----------------------|-------------------|----|-------|-------|-------|-------|-----|-----|------|
| Division 1 Men (S10) | Default           | 15 |       |       |       |       | 22  | 185 | 12.3 |
| S14 GBL D1M          | 2014 Summer (S14) | 16 | 45    | 24    | 21    | 16    | 10  | 134 | 8.4  |
| W13 GBL D1M          | 2013 Winter (W13) | 20 | 153   | 88    | 71    | 45    | 23  | 434 | 21.7 |
| S13 GBL D1M          | 2013 Summer (S13) | 18 | 53    | 33    | 20    | 19    | 22  | 183 | 10.2 |
| GBL D1M              | 2012 Winter (W12) | 17 |       |       |       |       | 11  | 314 | 20.9 |
| Division 1 Men S12.  | 2012 Summer (S12) | 15 | 61    | 34    | 27    | 6     | 9   | 200 | 13.3 |
| Division 1 Men W11   | 2011 Winter (W11) | 16 |       |       |       |       | 17  | 305 | 20.3 |
| Division 1 Men S11   | 2011              | 13 |       |       |       |       | 16  | 145 | 12.1 |
| Division 1 Men (W10) | 2010              | 19 |       |       |       |       | 22  | 403 | 21.2 |

#### Type/Gender/Age/Order

| Type/Gender/Age/Orde   | r           |
|------------------------|-------------|
| Competition Type       | Seniors 💠 🔿 |
| Gender                 | Male 🗘 🗘    |
| Division               | 1 0         |
| Default Age Group      | Seniors 🗘 🗘 |
| From (Maximum Age) DOB | Month ‡     |
| To (Minimum Age) DOB   | Month ‡     |
| Sort Order             |             |

**Competition Type/Gender/Division/Default Age Group** – these are default fields required to be filled out for fixturing purposes. The options are able to be edited if need be through the **Manage Lookup Information /Age Group** menu which can be found in the **Settings** menu.

Tip - It is recommended for Age Groups that you set up each of your relevant age groups differentiating by age and gender, for example U12 Girls.

**Maximum/Minimum Age DOB** – this sets the player age range for the competition. As an example, to restrict a competition to only allow Under 18's, the configuration below will only allow players born in 1995 to be assigned to the competition.

| Derautt Age Group      | Choose Age Group 🗧 오 |
|------------------------|----------------------|
| From (Maximum Age) DOB | 01 Jan ÷ 1995        |
| To (Minimum Age) DOB   | 31 Dec 🗧 1995        |
| Sort Order             |                      |

**Sort Order** – this will be the order (numerical) that the competitions display up on your website. So if you enter in '1' that competition will display at the top of your competitions list on your website.

#### Fixturing

| Fixturing                         |                               |
|-----------------------------------|-------------------------------|
| Start Date                        | 01 Jun 🗧 2013 📀               |
| Default Game Start Time           | [17 ≑]: [00 ≑] 24 hour time 🛇 |
| Match Duration (mins)             | 50 0                          |
| Time Venue Required For<br>(mins) | 60 0                          |
| % of Venue Required               | 100 📀                         |
| Max. Number of Teams              | 8 0                           |
| Number of Rounds                  | 7 0                           |
| Days Between Rounds               | 7 0                           |
| Matches for Finals<br>Eligibility |                               |

**Start Date –** this is the date of the first match for the competition.

**Default Game Start Time** – this will be the default time that will be assigned to all matches. Note: specific time allocation for matches can be setup.

**Match Duration** – this is the duration for the playing time of the match

**Time Venue Require for** – this is the time the venue is required for, factoring in half time breaks, warm ups etc.

**% of Venue Required** – generally set to 100% which means that the entire venue is required. If set to 50% for example, the system will P

#### Website Display

| Website Display                            |                                |
|--------------------------------------------|--------------------------------|
| Display Results                            | J                              |
| Display Ladder                             | đ                              |
| Display Competition on<br>public website ? | ٢                              |
| Website Grouping                           | Seniors                        |
| Templates                                  |                                |
| Fixture Template                           | 7-8 Team Normal Fixture (Reid) |
| Publish to Web as                          | Normal +                       |
| Ladder Template                            | Ladder Temp                    |
| Finals Template                            | 4 Team 3 Week Finals Fixture 💲 |
| Player Comp Stats<br>Template              | Player Comp Template 🛟         |
| Player Round Stats<br>Template             | Test Player Round +            |
| Team Match Stats<br>Template               | Test Team Match +              |
| Player Match Stats<br>Template             | Test Player Match +            |

Display Results - this will set whether the results are displayed on your website

Display Ladder - this will set whether the ladder is displayed on your website

**Display Competition on public website** – this will set whether the competition itself is uploaded to your website

**Website grouping** – this dictates how the competitions are grouped together on your website. For example above, all competitions with 'Seniors' will be grouped together on the website.

**Templates** – this sets the fixture, ladder, finals and stats templates that will be applied to the competition. Additional ones can be added in the **Settings** menu.

| Days Competition Run                                    |                            |
|---------------------------------------------------------|----------------------------|
| Monday?                                                 |                            |
| Tuesday?                                                |                            |
| Wednesday?                                              | 0                          |
| Thursday?                                               |                            |
| Friday?                                                 | 0                          |
| Saturday?                                               | ٢                          |
| Sunday?                                                 | 0                          |
| Results Entry<br>Allow Clubs/Teams to<br>enter results? | J                          |
| Match Day Reports                                       | S                          |
| Match Locking<br>To enable Automatic match lockin       | ng, you must tick the Allo |
| Allow Match Locking ?                                   |                            |
| Lock all previously played<br>matches on MIDNIGHT of    | Monday +                   |
| * MIDNIGHT refers to AEST time.                         | 1                          |

#### **Days Competition Run**

**Days Competition Run** – this is required if you wish to set up your fixtures using the Venue Time Allocation function. Simply select one or multiple days that the competition will run on.

**Allow Clubs/Teams to enter results** – should you wish to allow clubs and/or teams to enter results for games, tick this box.

**Match Locking** – this will allow you to lock matches in Online Results for clubs/teams after a particular night. For example, if matches are played on a Saturday and you don't wish to have clubs/teams to be able to edit matches after a Tuesday, tick the box and select Tuesday.

#### Courtside

These settings must reflect your Association's timing regulations. If your association is using either Stadium Scoring or Live Stats for this competition it must be selected here.

| Courtside              |                 |
|------------------------|-----------------|
| Default Courtside Type | T               |
| Sin Bin                | Live Stats      |
| Sin Bin Time           | Stadium Scoring |

Tip – Remember to change settings from round games to finals, especially for Overtime.

[For further information on how to assign teams to a competition search Fox Sport Pulse Support: Competitions: Move Teams into a new Season's Competition]

# **Team Management**

**Creating Teams Manually** 

To add Teams to your database

- 1. Click on Teams across the top menu
- 2. On the right hand side click on the Add button to add a new team

**Note:** if there are no fields displaying you will need to configure the Team Fields in the Field Configuration menu (this can be found in the Settings menu > Field Configuration > Team Fields)

Tip: If you'd like to edit what information is captured for your clubs, follow the steps above to edit the Field Configuration

# Fixturing

#### **Competition Exception Dates**

Exception Dates are dates where there is no competition games scheduled during the season. This may be for School Holidays, Public Holidays, Representative or Special Event games and the season skips over these dates and recommences on the next date in the sequence.

To add in an exception date:

- 1. Hover over the Competitions menu and click on Competition Exception Dates
- 2. Click on Add Exception Date in the top right hand corner
- 3. Add in a reason, select the particular date(s), select which competitions (or all) the exception applies to and click Add Exception Date

The system will then automatically not fixture any matches on at that date/time.

#### **Venue Time Allocation**

The Venue Time Allocation function will allow you to automate the how venues and times are allocated to matches within your competitions.

- 1. Hover over the Competitions menu and click on Venue Time Allocation
- 2. Select the appropriate Season and Day of the Week

The system will recognise how many games per round are to be played in your competition and will list them in the Unallocated section on the left hand side (as below).

| Venue Time Alloc                | ation               |                                | Search, find and s                 | tore the teams you play for or fo |
|---------------------------------|---------------------|--------------------------------|------------------------------------|-----------------------------------|
| Drag unallocated matches into a | vailable slots. Cha | anges are saved automatically. |                                    |                                   |
|                                 |                     | <u>Sunday</u>   Monday         | Tuesday   Wednesday   Thursday   F | Friday   <u>Saturday</u>          |
| Venue Allocation for M          | londay              |                                |                                    |                                   |
| Unallocated                     | Times               | Field 1                        | Field 10                           | Field 2                           |
|                                 | 12:00               |                                | Women's League#1 Match 1           |                                   |
|                                 | 13:00               | Women's League#1 Match 2       |                                    |                                   |
|                                 | 14:00               |                                | Example Competition 2013 Match 1   |                                   |
| COPY COMP TEST Match 1          | 15:00               | Women's League#1 Match 3       |                                    |                                   |
| COPY COMP TEST Match 2          | 16:00               |                                |                                    |                                   |
|                                 | 17:00               | Women's League#1 Match 4       |                                    |                                   |
|                                 | 18:00               |                                | Example Competition 2013 Match 2   |                                   |
|                                 | 19:00               | Women's League#1 Match 5       |                                    |                                   |
|                                 |                     |                                |                                    |                                   |

The above example shows two matches that are unallocated. To allocate a time and a venue for these matches, simply click and drag the match into the correct time slot

3. Click and drag across the match in to the correct time slot

Tip – if the time slot you need doesn't appear on the grid above, make sure the Venue Start Times are configured correctly as above.

#### **Fixturing**

Once you've added all your venues, competitions are set up, teams are assigned to competitions and competition configuration is set up correctly you are ready to go ahead and create your fixtures.

To fixture your competitions using the default settings:

- 1. Hover over the **Competitions** menu and click on **List Competitions**
- 2. Click on the symbol on the left hand side to get into the competition you wish to create a fixture for
- 3. Across the top menu hover over Fixtures and click on Regular Season
- 4. Click **Generate Competition Fixture** and the system will create default fixtures for your competition (i.e. times are default and no venues are assigned)

From there you'll then be able to manually edit any teams, dates, times on the screen below as required.

| Dashboard                                                                                | Fixtures                                                                                                    | Teams                                               | Ladder         | Match Results                                   | Statistics        | Reports       |                                               | Q                                |
|------------------------------------------------------------------------------------------|----------------------------------------------------------------------------------------------------|-----------------------------------------------------|----------------|-------------------------------------------------|-------------------|---------------|-----------------------------------------------|----------------------------------|
| Fixture                                                                                  | S                                                                                                    |                                                     |                |                                                 |                   | NEV           | NAPP! NEW FEATURES                            |                                  |
| Exception Dat                                                                            | tes: <u>Pub</u>                                                                                                    | olic Holiday -                                      | 30/04/2013- (  | 01/05/201330/04/2013                            | - 01/05/2013      |               |                                               | DOWNLOAD FIXT                    |
|                                                                                          |                                                                                                    |                                                     |                |                                                 |                   |               |                                               |                                  |
| Use this grid                                                                            | to edit fixtures                                                                                                    | by clicking                                         | on the date, h | nome or away team, or                           | r venue for the f | xture you wan | t to edit.                                    |                                  |
| A J J Marco David                                                                        |                                                                                                    |                                                     |                |                                                 |                   |               |                                               |                                  |
| Add New Rou                                                                              | nd                                                                                                    |                                                     |                |                                                 |                   |               |                                               |                                  |
| Match                                                                                    | _                                                                                                    |                                                     |                | Home Team                                       |                   |               | Away Team                                     | Venue                            |
| Match                                                                                    | _                                                                                                    | <u>t Round</u> (2 m                                 | atches)        | Home Team                                       |                   |               | Away Team                                     | Venue                            |
| Match                                                                                    | Date                                                                                                    |                                                     | atches)        | Home Team<br>Caboolture 14B                     | 3                 |               | Away Team<br>Chinchilla 14B                   | Venue<br>Field 10                |
| Match                                                                                    | Date                                                                                                    | 4:00                                                | atches)        |                                                 | 3                 |               |                                               |                                  |
| Match           □ Round: 1 A           I           I           I           I           I | Date<br>Add Match Edit                                                                                                    | 4:00<br>8:00                                        |                | Caboolture 14B                                  | 3                 |               | Chinchilla 14B                                | Field 10                         |
| Match           □ Round: 1 A           I           I           I           I           I | Date<br><u>dd Match</u> Edit<br>25/03/2013 14<br>25/03/2013 18                                                                                                    | 4:00<br>8:00<br><u>t Round</u> (2 m                 |                | Caboolture 14B                                  | -                 |               | Chinchilla 14B                                | Field 10                         |
| Match C Round: 1 A C 1 C 2 C 2 C C C C C C C C C C C C C C C C                           | Date<br><u>dd Match</u> Edit<br>25/03/2013 14<br>25/03/2013 18<br><u>dd Match</u> Edit                                                                              | 4:00<br>8:00<br><u>t Round</u> (2 m<br>4:00         |                | Caboolture 14E<br>Coomera 12G                   | -                 |               | Chinchilla 14B<br>BMTA Red 10B                | Field 10<br>Field 10             |
| Match<br>Round: 1 A<br>Call 1<br>Call 2<br>Round: 2 A<br>Call 3<br>Call 4                | Date           dd Match         Edit           25/03/2013 14         25/03/2013 14           25/03/2013 18         4d           01/04/2013 14         01/04/2013 14 | 4:00<br>8:00<br><u>t Round</u> (2 m<br>4:00<br>8:00 | atches)        | Caboolture 14E<br>Coomera 12G<br>Caboolture 14E | -                 |               | Chinchilla 14B<br>BMTA Red 10B<br>Coomera 12G | Field 10<br>Field 10<br>Field 10 |

#### **Fixture Grid**

The Fixture Grid functionality allows an administrator to graphically display matches that are due to be played between certain dates and times at specific venues.

It also allows matches to be moved into new time, date and venue slots manually using drag and drop technology.

To access and use the fixture grid:

1. Hover over the Competitions menu and click on Fixture Grid

The fixture grid will display as below. Across the top of the grid you are able to filter out the matches that are displaying by entering a start date, the number of days to display and the particular venues you wish to display.

| Fixture Grid                                                                                |                    |                                                    |        | See your next game                                         | e and us  |
|---------------------------------------------------------------------------------------------|--------------------|----------------------------------------------------|--------|------------------------------------------------------------|-----------|
| rag and Drop matches to change                                                              | e the venue and ti | me. Changes are saved autom                        | natica | ally. Clashes are displayed in red.                        |           |
| atch details can be changed in b                                                            | oulk by using the  | Bulk Match Change functiona                        | ality. |                                                            |           |
| Nert Date Date States                                                                       | Deve to display    |                                                    | U Vez  | una 🔿 Calastad Varuas (ana balau a                         | -id)      |
| Start Date 13/05/2013 Number o                                                              | r Days to display  | 2 💠 💿 Venues in Use 🔾 Al                           | u ven  | ues 🔘 Selected Venues (see below g                         | rid) REFR |
| Unallocated                                                                                 | Date/Time          | Field 1                                            |        | Field 3                                                    |           |
| Women's League#1<br>Palm Beach 14B vs Bundaberg 14B<br>Round 5<br>Original Date: 00/00/0000 | 12:00 AM           |                                                    |        | APRIL COMPETITION 2013<br>Caboolture 14B vs Chinchilla 14B |           |
|                                                                                             | Monday, 13 May 201 | 3                                                  |        |                                                            |           |
| Competition Rounds Test<br>BMTA Red 10B vs Caboolture 14B<br>Round n4                       | 1:00 PM            | Women's League<br>BMTA 14B vs Coomera 14G          |        |                                                            |           |
| Original Date: 00/00/0000                                                                   | 3:00 PM            | Women's League<br>BMTA Blue 10G vs Childers 10B    |        |                                                            |           |
| ML<br>Hervey Bay 10B vs Toowoomba 12G<br>Round 11                                           |                    |                                                    |        |                                                            |           |
| Original Date: 13/05/2013                                                                   |                    |                                                    |        |                                                            |           |
| ML<br>Gympie 12G vs Team 1a<br>Round 11<br>Original Date: 13/05/2013                        | 7:00 PM            | Women's League<br>Caboolture 18G vs Gold Coast 18G |        |                                                            |           |
|                                                                                             |                    |                                                    |        |                                                            |           |
| ML<br>SEP Team 2 vs Noosa 12G<br>Round 11<br>Original Date: 13/05/2013                      |                    |                                                    |        |                                                            |           |

Unallocated matches for the date range will display on the left hand side. To allocate them to a timeslot and a venue simply click and drag and drop it into the time slot.

Any matches that clash will come up highlighted in red. To resolve the clash simply drag the match to a new time slot/venue.

Match details can also be edited from this page. To edit the match time, date, teams etc. simply click on the paper and pencil symbol next to the match.

To add in any extra time slots for a venue you will need to add in Venue Start Times as detailed above.

#### **Fixture Grid Print View**

You can now print a fixture grid directly from the fixture grid view. To print a fixture grid;

- 2. Adjust filter options as required.
  - a. Start Date
  - b. Number of Days to display
  - c. Venues in Use / All Venues / Selected Venues
- 3. Click Refresh
- 4. Click Print View

| Fixture Grid                    |                       |                                             |                                           |                                                    |     |
|---------------------------------|-----------------------|---------------------------------------------|-------------------------------------------|----------------------------------------------------|-----|
| rag and Drop matches to chan    | ge the venue and ti   | ime. Changes are saved automat              | ically. Clashes are displayed i           | n red.                                             |     |
| latch details can be changed in | bulk by using the     | Bulk Match Change functionality             |                                           |                                                    |     |
| Start Date 06/10/2014 Numb      | er of Days to display | 1 Venues in Use 🔵 All                       | Venues 🔘 Selected Venues (see             | below grid) REFREE 1 PRINT VIEW                    | シ   |
| Unallocated                     | Date/Time             | Crt1Boon                                    | Crt2Boon                                  | Crt3Boon                                           |     |
|                                 | Monday, 6 Oct 2014    |                                             |                                           |                                                    |     |
|                                 | 6:15 PM               | BMM1514<br>Suns vs Regulators 1             | BMM3S14<br>Some Team vs Dragons           | BMM4514<br>Big White & 7 Dwarfs vs Rhinos          | 2   |
|                                 | 7:05 PM               | BMM1514<br>Brendale Bobcats vs Integra Suns | BMW1514<br>Brawlers vs Blitz              | Regulators 2 vs Shaqtin                            |     |
|                                 | 7:55 PM               | BMM2514<br>St Pats vs Vipers Mon            | BMW1514<br>Aztecs vs New Team             | BMM2514<br>French Lick vs Grasscutters             | 2   |
|                                 | 8:45 PM               | BMM2514<br>Hustlas vs The Wookies           | BMW1514<br>Team Dunk vs Victorious Angels | BMM4S14<br>Tune Squad vs Wolfpack                  | 2   |
|                                 | 9:35 PM               | BMM1514<br>Sith vs Huskies                  | BMM3514<br>Ruffriders vs Wavell Tropics   | BMM4514<br>Big Ballers Mon vs Garden Gnometrotters | ۶ 🚺 |

#### Regrading

Regrading is the best way to move teams between competitions.

To regrade teams between competitions:

- 1. Hover over the Competitions menu and click on List Competitions
- 2. Click on the Regrading button to regrade teams
- 3. Select the competition the team is assigned to from the drop down list then select the competition you wish to move the team into from the other drop down list.

| Regrad                      | ng                                                                                       |   |                      | i i i i i i i i i i i i i i i i i i i |                    |
|-----------------------------|------------------------------------------------------------------------------------------|---|----------------------|---------------------------------------|--------------------|
|                             | itions, then drag teams from one Competiti<br>click the "Preview and Save Changes" butto |   | e unallocated teams  | sgrid.                                |                    |
|                             | regrading the number of Teams in the Con<br>he Competition set-up screen before you co   |   | u may need to also n | nodify the "Max Number of Teams" and  | "Fixture Template" |
| Competition 1:              | 2013 - A Grade 2013                                                                      | × | Competition 2:       | 2013 - B Grade 2013                   | k                  |
| Teams                       |                                                                                          |   | Teams                |                                       |                    |
| Jets                        |                                                                                          |   | -                    |                                       |                    |
| Sharka                      |                                                                                          | N | O 1 sele             | cted row                              |                    |
| Knights                     |                                                                                          |   |                      |                                       |                    |
| Tigers                      |                                                                                          | - |                      |                                       |                    |
| Team 1                      |                                                                                          |   |                      |                                       |                    |
| Raiders                     |                                                                                          |   |                      |                                       |                    |
|                             |                                                                                          |   |                      |                                       |                    |
|                             | Teams                                                                                    |   |                      |                                       |                    |
| Unallocated                 |                                                                                          |   |                      |                                       |                    |
| Unallocated<br>Teams        |                                                                                          |   |                      |                                       |                    |
|                             |                                                                                          |   |                      |                                       |                    |
| Teams                       |                                                                                          |   |                      |                                       |                    |
| Teams<br>Cowboys            |                                                                                          |   |                      |                                       |                    |
| Teams<br>Cowboys<br>Dragons |                                                                                          |   |                      |                                       |                    |

4. Simply click and drag teams between the competitions to regrade

Should you wish to move a team out of a competition completely, you can click and drag them into the Unallocated Teams box.

5. Click Preview and Save Changes to update the changes

# **Publication**

#### **Hide Competition Rounds/Dates**

If you do not want to display all of the fixture rounds for a competition you can use the Hide Competition Rounds/Dates functionality. This will allow you to hide specific rounds or a date range of rounds from displaying on your website.

To hide competition rounds/dates from your website:

- 1. Hover over the Competitions menu and click on Hide Competition Rounds/Dates
- 2. Select the competition you wish to hide
- 3. Enter in the round number range or date range and click Update Hide Details

| Details                                          |                     |
|--------------------------------------------------|---------------------|
| Competition Title:                               | Bye Allocation Test |
| Season:                                          | 2013                |
| Hide From Round Number<br>(regular season only): |                     |
| Hide To Round Number                             |                     |
| (regular season only):                           |                     |
| Date to Hide Matches<br>FROM (includes finals):  | Month \$            |
| Date to Hide Matches TO<br>(includes finals):    | Month 🗧             |
| Update Hide Details                              |                     |

Your competition rounds will then be hidden from your website when you Publish to Web.

Tip - Make sure that when you wish to display them to return to the Hide Competitions page and delete the configuration.

#### Publish to Web

Publish to Web will allow you to send your competition data up to your website. The publish to web can be automated as well so you won't have to go into your database every time you wish to update the competition data on your website.

#### To perform a Publish to Web:

- 1. Hover over the Competitions menu and click on Publish to Web
- 2. Click the green Schedule Publish to Web Now button

#### To set up automated Publish to Website:

1. Hover over the Competitions menu and click on Publish to Web

2. Enter the day and time you would like a publish to web to be scheduled in and click Add to Publish Schedule

## Results

To access Online Results:

1. Hover over the **Competitions** menu and click on **Match Results** 

#### Match List Screen

Matches will be displayed on the Match List screen below and all match administration can be done through the Pre Game and Post Game buttons on the far right hand side.

The Match List can be filtered out by:

- Date Range
- Venue Name
- Competition Name
- Season
- Club

Below is the Match List Screen. This will be the first screen that comes up when entering the Online Results system from your Membership database.

|            | Matches                              |                           |               |                                 |                        |         |                   |          |                 |                        |
|------------|--------------------------------------|---------------------------|---------------|---------------------------------|------------------------|---------|-------------------|----------|-----------------|------------------------|
|            | Iters below to list the desired matc |                           | Select a Seas | Son Venue Name                  | Select Some Options    |         |                   |          |                 |                        |
|            |                                      | 08/05/2013 Season         |               |                                 |                        |         |                   |          |                 |                        |
| and concl  | uding on <i>(dd/mm/yyyy</i> ):       | 11/05/2013 Clubs          | Select a Club |                                 |                        |         |                   |          |                 |                        |
| SHOW       | MATCHES ENTER QUICK RESI             | ULTS                      |               | BULK TEAM SHEETS                | - TEAM AND SCORE SHEET | BUL     | K TEAM SHEETS - S | CORECARD | BULK TEAM SHEET | S - SIGN-ON TEAM SHEET |
| Click here | to view a Match Officials Allocati   | on list for below matches |               |                                 |                        |         |                   |          |                 | UPDATE LOCK STATUS     |
| Result     | Home Team                            | Away Team                 | Result        | Competition                     | Match Date             | Time Ve | nue Lock?         |          |                 |                        |
|            | Banjo's                              |                           |               | PTA Winter 2013 Test Men 1st    | 08/05/2013             | 06:45   |                   | PRE GAME | AT GAME         | POST GAME              |
|            | Chootza                              | P4L                       |               | PTA Winter 2013 Test Men 1st    | 08/05/2013             | 06:45   |                   | PRE GAME | AT GAME         | POST GAME              |
|            | ETC                                  | RAW                       |               | PTA Winter 2013 Test Men 1st    | 08/05/2013             | 06:45   |                   | PRE GAME | AT GAME         | POST GAME              |
|            | TMW                                  | Squids                    |               | PTA Winter 2013 Test Men 1st    | 08/05/2013             | 06:45   |                   | PRE GAME | AT GAME         | POST GAME              |
|            | Wiseberry                            | TRH                       |               | PTA Winter 2013 Test Men 1st    | 08/05/2013             | 06:45   |                   | PRE GAME | AT GAME         | POST GAME              |
|            | 3rd Div Rep                          | Goods Guys                |               | PTA Winter 2013 Test Mens Div 2 | 08/05/2013             | 19:30   |                   | PRE GAME | AT GAME         | POST GAME              |

#### **Pre Game**

The Pre-Game Screen (shown below) houses all the pre-game administration including team selections, assigning team officials and accessing team sheets.

| POST GAME                                                                                                    |                |                                                                                                    |                   |                       |
|----------------------------------------------------------------------------------------------------|----------------|----------------------------------------------------------------------------------------------------|-------------------|-----------------------|
| Game Information<br>Melbourne Kniphts vs Hume Oty<br>Men's Victorian Premier League                                                                                                    | 25/03/12 18:00 | Pre Game Dashboard Player<br>Melbourne Knights Selections 0<br>Hume City Selections 16<br>League Officials | Coaches/Officials | 10. C RESET M         |
| Melbourne Knights Hume City                                                                                                    |                |                                                                                                    |                   | Additional Options 8, |
| Manage this Display List     Show all Club players     Show Players registered to this team only     Show Players to this age group     Show Players to this age group     Show all Financial Club players for Competition |                | Autoselect Players No Auto Select Players who played last week Players registered to this team             |                   | 9. TEAM SHEET         |
| Available Players                                                                                                    | 7.             | Selected Players                                                                                           |                   |                       |
| Aguirre, Caren (22/06/1989)                                                                                                    | (51012565) 🔿 🐴 |                                                                                                    |                   |                       |
| Alinejad, Shayan (21/02/1990)                                                                                                    | (51245231)     |                                                                                                    |                   |                       |
| Babic, Jamie (04/02/2003)                                                                                                    | (53193957) 🔿   |                                                                                                    |                   |                       |
| Babic, Sarah (10/10/2000)                                                                                                    | (74055294) 🔿   |                                                                                                    |                   |                       |
| Balta, Lucy (17/12/1982)                                                                                                    | (51080059) O   |                                                                                                    |                   |                       |
| Baluyot, Jessa (12/07/1987)                                                                                                    | (61885828)     |                                                                                                    |                   |                       |
| Baresic-Nikic, Tonio (03/09/1996)                                                                                                    | (51103059) 🔿   |                                                                                                    |                   |                       |
| Bancevic, Stefan (30/10/1993)                                                                                                    | (60892965) O   |                                                                                                    |                   |                       |
| Barisic, Luke (17/06/2000)                                                                                                    | (51112274) O   |                                                                                                    |                   |                       |
| Boras, Anthony (13/07/1993)                                                                                                    | (51102226)     |                                                                                                    |                   |                       |
| Brekalo, Jake (18/03/2002)                                                                                                    | (74038944) O   |                                                                                                    | SAVE              |                       |
|                                                                                                    |                |                                                                                                    |                   |                       |

#### **Pre-Game Screen Options**

1. *Game Information* – This contains details of the match being edited.

2. *Pre-Game Dashboard* – The dashboard will show the current number of players and coaches/officials selected for either team.

3. *Team Tabs* – Two tabs across the top house the information for both teams.

4. *Manage this Display List* – This will give you the option of filtering out members for team selection by 'All Club Players', 'Players registered to this team only', 'Players to this age group' or 'all Financial club players'.

5. *Auto-select Players* – This will give you the option to Auto-Select your players by either players who played last week or players registered to the team.

6. *Available Players* – This is the listing of all players available to be assigned to the match.

7. *Selected Players* – All members you have assigned to the match will appear in the Selected Players box and player positions and numbers can be assigned from there.

8. *Additional Options* – This is where you can edit additional information like Player Roles and Default Club Jumper Numbers.

9. *Team Sheet* – The Team Sheet for either team can be accessed through the Team Sheet button

10. *Reset Match* – This will reset ALL data currently entered in for the match.

#### **Post Game**

The Post-Game Screen (shown below) houses all the post-game administration including team statistics, results entry and individual player statistics.

| ingPulse - 1 🖬                                                        |                   |               |                                                     |                   |                        | HLF (              |
|-----------------------------------------------------------------------|-------------------|---------------|-----------------------------------------------------|-------------------|------------------------|--------------------|
| ATCH LITT FREDRIACK                                                   |                   |               |                                                     |                   |                        |                    |
|                                                                       |                   |               |                                                     |                   |                        |                    |
| Game Information<br>Melbourne Knights vs H<br>Men's Victorian Premier |                   | 2543/12 10:00 | Full Time Sco<br>Melbourne Knights 0<br>Hume City 2 | en Yellow Ca<br>S | de Red Cards<br>E<br>E |                    |
| Final Match Scores                                                    | Melbourne Knights | Player Scoren | Hume City Player Scores                             | Awards            |                        |                    |
| Melbourse Knigt                                                       | hts               |               |                                                     |                   | Hume City              | иновля матси эсони |
| Hat                                                                   | Time Score 0      |               |                                                     |                   | Half Time Score 1      |                    |
| Full                                                                  | Time Score 0      |               |                                                     |                   | Full Time Score 2      |                    |
| Ye                                                                    | How Cards 0       |               |                                                     |                   | Yellow Cards 0         |                    |
|                                                                       | Red Cards 0       |               |                                                     |                   | Red Cards 0            |                    |
| She                                                                   | ots on Goal 0     |               |                                                     |                   | Shots on Goal 0        |                    |
|                                                                       | Fouls 0           |               |                                                     |                   | Fouls 0                |                    |
| Co                                                                    | ormer Kicks 0     |               |                                                     |                   | Corner Kicks           |                    |
|                                                                       | Offsides 0        |               |                                                     |                   | Offsides 0             |                    |
|                                                                       | Saves 0           |               |                                                     |                   | Seves 0                |                    |
|                                                                       | Results Lost      |               |                                                     |                   | Results Won            |                    |
| Match Summary:                                                        |                   |               |                                                     |                   |                        | UPGATE MATCH SCORE |

#### **Post Game Screen Options**

*Final Match Scores* – All team match data will be entered in for both teams on this screen. To save the results from a match, click Update Match Scores. A value from each Results field (ie. Won and Lost or Draw and Draw) will be automatically updated. *Team Tabs (Player Scores)* – All match information for specific players from each team can be entered in on the screen below. Each team has their own tab and all players selected for the match will appear for their respective teams.

*Awards* – If Awards have been set up by the Association or Club the votes for the awards can be entered in through the Awards tab.

#### **Score Sheets**

Score sheets can be accessed from the pre-game menu as outlined above or alternately can be accessed on bulk from the Match List screen. As shown below, the Bulk Team Sheet options will display across the top of the match list screen.

| Display Matches                                    |                                  |                          |               |                              |                        |       |           |             |          |                 |                        |  |  |
|----------------------------------------------------|----------------------------------|--------------------------|---------------|------------------------------|------------------------|-------|-----------|-------------|----------|-----------------|------------------------|--|--|
| Use the filters below to list the desired matches. |                                  |                          |               |                              |                        |       |           |             |          |                 |                        |  |  |
| Show matches co                                    | mmencing on <i>(dd/mm/yyy)</i> ! | 08/05/2013 Season        | Select a Seas | Venue Name                   | Select Some Options    |       |           |             |          |                 |                        |  |  |
| and concluding o                                   | n (dd/mm/yyyy):                  | 11/05/2013 Clubs         | Select a Club | Competition Nam              | Select Some Options    |       |           |             |          |                 |                        |  |  |
| SHOW MATCHE                                        | ES ENTER QUICK RESU              | LTS                      |               | BULK TEAM SHEETS             | - TEAM AND SCORE SHEET |       | BULK TEAM | SHEETS - SO | ORECARD  | BULK TEAM SHEET | S - SIGN-ON TEAM SHEET |  |  |
| lick here to view                                  | v a Match Officials Allocatio    | n list for below matches |               |                              |                        |       |           |             |          |                 | UPDATE LOCK STATUS     |  |  |
| esult Hom                                          | e Team                           | Away Team                | Result        | Competition                  | Match Date             | Time  | Venue     | Lock ?      |          |                 |                        |  |  |
| Banjo                                              | 3                                |                          |               | PTA Winter 2013 Test Men 1st | 08/05/2013             | 06:45 |           |             | PRE GAME | AT GAME         | POST GAME              |  |  |
| Choot                                              | za                               | P4L                      |               | PTA Winter 2013 Test Men 1st | 08/05/2013             | 06:45 |           |             | PRE GAME | AT GAME         | POST GAME              |  |  |
|                                                    |                                  |                          |               |                              |                        |       |           |             |          |                 |                        |  |  |

The score sheets will appear in bulk for all matches that are displaying on the match list screen.

Tip: To manage unregistered players Basketball Australia recommends using the field 'Registered Until Date' you can then have your Team Sheet configured to print a 'U' next to those players names when their 'Registered Until Date' is less than the date game played.

#### Ladder Adjustments

A ladder adjustment involves making a manual change to a ladder that the program cannot otherwise accommodate for. These are usually processed as a result of specific association rules or regulations.

To make a manual ladder adjustment:

- 1. Hover over the Competitions menu and click on Ladder Adjustments
- 2. Click on the Add button on the right hand side to add a new adjustment, then select the competition
- 3. Enter in the adjustment reason, the team and the round number, then remove the require points, score etc. as required.
- 4. Click Update Ladder Adjustment to save

Once saved the ladder for the competition should automatically reflect the changes made.

# Reporting

All manner of reports can be run to retrieve data on the competitions in your database.

In the **Reports** menu, then **Competition**, you will be able to run a report to show all fixture and match information, player statistics reports, ladders and even reports to show which matches in the past 7 days haven't yet been assigned with a result.

#### **Fixture Summary Report**

This report allows Associations to check the quality of their fixtures.

Specifically:

- The flow of time slots for a specific team across a fixture. This is designed to assist you with minimizing one team playing in the 10.00pm timeslot 3 weeks in a row.
- The number of times a team plays in the one timeslot. eg. 4 x 22:00 games.
- How many times does one team play another team over the course of a fixture.
- The total number of games a team is scheduled to play for the season for including number of byes.

**Note:** This report should be used for Venue Time Allocation and Home & away competitions only. This report is not suitable for Pools Competitions.

1. From the main dashboard, click '**Reports'** along the top menu bar.

| Dashboa | rd Members | Competitions | Clubs | Teams | Communications | Registrations | Reports |
|---------|------------|--------------|-------|-------|----------------|---------------|---------|
|---------|------------|--------------|-------|-------|----------------|---------------|---------|

2. Once on the Reports page, click **'Competitions'** in the menu on the side.

| Reports       |                                                                                                    |
|---------------|----------------------------------------------------------------------------------------------------|
| Admin Reports |                                                                                                    |
| Clubs         | Reports are grouped into different areas depending on the data they report on. Choose the type of report you would like to use from the buttons on the left.<br>There are two types of reports present in the system. |
| Competition   | 1. Quick Reports - Indicated by the "Run" button, they are predefined and allow you a quick look at your data.                                                                                                    |
| Finance       | 2. Advanced Reports - Indicated by the 'Configure' button, they allow you to define which fields you want to display and add custom filters to your report.                                                           |
| Members       |                                                                                                    |
| Teams         |                                                                                                    |
| Transfers     |                                                                                                    |
| Tribunal      |                                                                                                    |
|               |                                                                                                    |

3. Scroll down through the Reporting option and click **'Run'** under the heading of **Team Time Slot Summary.** 

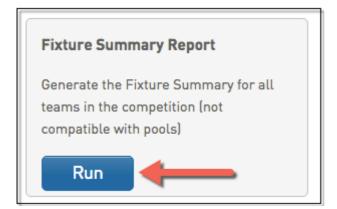

4. A box will allow you to choose the competition you wish to run the report for. Once chosen please click '**Run Report'.** 

| Finals Eligibility (N                                           | Choose Options Re Gap                                                                                                    |
|-----------------------------------------------------------------|----------------------------------------------------------------------------------------------------|
| Lists whether player<br>Finals<br>Run                           | splays the time gap between matches<br>indivisual teams<br>Choose your parameters and press the 'Run Report' button to proceed.                                                                                                    |
| Player Permit Gam<br>Games that Players to<br>on permit.<br>Run | Competition                                                                                                    |
| Match Summaries<br>Displays match repor<br>range<br>Run         | Under 09 Boys Section 3<br>Under 09 Boys Section 4<br>Under 09 Girls Section 1<br>Men's A Grade<br>Under 09 Girls Section 2<br>Under 09 Girls Section 3<br>Under 10 Boys Section 3<br>Under 10 Boys Section 3<br>Under 10 Boys Section 3<br>Under 10 Boys Section 5<br>Under 10 Boys Section 6 |

5. Once '**Run Report'** has been clicked, the report will open in a new window with all of the information that is needed.

|                                                                                                    | orn Basketba      | all Association |            |                |           |          |                     | <br> |                     |                        |                       |                |                             |          |          |                   |
|----------------------------------------------------------------------------------------------------|-------------------|-----------------|------------|----------------|-----------|----------|---------------------|------|---------------------|------------------------|-----------------------|----------------|-----------------------------|----------|----------|-------------------|
| 6.8         6.000         VIII         Alternal Life         Name         Name         Name         Later Later                                       | 09 Girls Sect     | tion 2          |            |                |           |          |                     |      |                     |                        |                       |                |                             |          |          |                   |
| vertex         vertex         vertex<                                                                                                    |                   |                 |            |                |           |          |                     |      |                     |                        |                       |                |                             |          |          |                   |
| 2     0     0     12     0     0     0     0     0     0     0     0     0     0     0     0     0     0     0     0     0     0     0     0     0     0     0     0     0     0     0     0     0     0     0     0     0     0     0     0     0     0     0     0     0     0     0     0     0     0     0     0     0     0     0     0     0     0     0     0     0     0     0     0     0     0     0     0     0     0     0     0     0     0     0     0     0     0     0     0     0     0     0     0     0     0     0     0     0     0     0     0     0     0     0     0     0     0     0     0     0     0     0     0     0     0     0     0     0     0     0     0     0     0     0     0     0     0     0     0     0     0     0     0     0     0     0     0     0     0     0     0     0     0     0     0<                                                                                                    | Per               | aris Flames     | Sparklers  | Devils         | McFarlane | Tadpoles | Atoms<br>Firebirds* |      | Atoms<br>Gogetters* | Breakers Splash<br>15* | Breakers Joeys<br>15* | KE<br>Dynamos* | Titans Tackers -<br>Delete* | Dazzle*  | Tackers* | Shooters<br>Will* |
| 0       0       0       0       0       0       0       0       0       0       0       0       0       0       0       0       0       0       0       0       0       0       0       0       0       0       0       0       0       0       0       0       0       0       0       0       0       0       0       0       0       0       0       0       0       0       0       0       0       0       0       0       0       0       0       0       0       0       0       0       0       0       0       0       0       0       0       0       0       0       0       0       0       0       0       0       0       0       0       0       0       0       0       0       0       0       0       0       0       0       0       0       0       0       0       0       0       0       0       0       0       0       0       0       0       0       0       0       0       0       0       0       0       0       0       0       0       0       0                                                                                                          |                   |                 |            |                |           |          |                     |      |                     |                        |                       |                |                             |          |          |                   |
| i       0000000       0000000       0000000       0000000       0000000       0000000       0000000       0000000       0000000       0000000       0000000       0000000       0000000       0000000       0000000       0000000       0000000       0000000       0000000       0000000       0000000       0000000       0000000       0000000       0000000       0000000       0000000       0000000       0000000       0000000       0000000       0000000       0000000       0000000       0000000       0000000       0000000       0000000       0000000       0000000       0000000       0000000       0000000       0000000       0000000       0000000       0000000       0000000       0000000       0000000       0000000       0000000       0000000       0000000       0000000       0000000       0000000       0000000       0000000       0000000       0000000       0000000       0000000       0000000       0000000       0000000       0000000       0000000       0000000       0000000       0000000       0000000       0000000       0000000       0000000       0000000       0000000       0000000       0000000       0000000       0000000       0000000       0000000       0000000       0000000       0000000       00000000      <                                                                                                    |                   |                 |            |                |           |          |                     |      |                     |                        |                       |                |                             |          |          |                   |
| S       2007010       11.5 /1       11.5 /4       11.5 /4       11.5 /4       11.5 /4       11.5 /4       11.5 /4       11.5 /4       11.5 /4       11.5 /4       11.5 /4       11.5 /4       11.5 /4       11.5 /4       11.5 /4       11.5 /4       11.5 /4       11.5 /4       11.5 /4       11.5 /4       11.5 /4       11.5 /4       10.0 /4       10.0 /4       10.0 /4       10.0 /4       10.0 /4       10.0 /4       10.0 /4       10.0 /4       10.0 /4       10.0 /4       10.0 /4       10.0 /4       10.0 /4       10.0 /4       10.0 /4       10.0 /4       10.0 /4       10.0 /4       10.0 /4       10.0 /4       10.0 /4       10.0 /4       10.0 /4       10.0 /4       10.0 /4       10.0 /4       10.0 /4       10.0 /4       10.0 /4       10.0 /4       10.0 /4       10.0 /4       10.0 /4       10.0 /4       10.0 /4       10.0 /4       10.0 /4       10.0 /4       10.0 /4       10.0 /4       10.0 /4       10.0 /4       10.0 /4       10.0 /4       10.0 /4       10.0 /4       10.0 /4       10.0 /4       10.0 /4       10.0 /4       10.0 /4       10.0 /4       10.0 /4       10.0 /4       10.0 /4       10.0 /4       10.0 /4       10.0 /4       10.0 /4       10.0 /4       10.0 /4       10.0 /4       10.0 /4       10.0 /4       <                                                                                                    |                   |                 | 11:15 AM   | 10:30 AM       | 10:30 AM  | 11:15 AM |                     |      |                     |                        |                       |                |                             | 11:15 AM | Bye      |                   |
| 0       000000       0       000000       0.00000       0.00000       0.00000       0.00000       0.00000       0.00000       0.00000       0.00000       0.00000       0.00000       0.00000       0.00000       0.00000       0.00000       0.00000       0.00000       0.00000       0.00000       0.00000       0.00000       0.00000       0.00000       0.00000       0.00000       0.00000       0.00000       0.00000       0.00000       0.00000       0.00000       0.00000       0.00000       0.00000       0.00000       0.00000       0.00000       0.00000       0.00000       0.00000       0.00000       0.00000       0.00000       0.00000       0.00000       0.00000       0.00000       0.00000       0.00000       0.00000       0.00000       0.00000       0.00000       0.00000       0.00000       0.00000       0.00000       0.00000       0.00000       0.00000       0.00000       0.00000       0.00000       0.00000       0.00000       0.000000       0.000000       0.000000       0.000000       0.000000       0.000000       0.000000       0.000000       0.000000       0.000000       0.0000000       0.0000000       0.0000000       0.000000000000       0.00000000000000000000000000000000000                                                                                                    |                   |                 | 10:30 AM   | 12:00 PM       | 10:30 AM  | 10:30 AM |                     |      |                     |                        |                       |                |                             |          |          |                   |
| 1     1000000000000000000000000000000000000                                                                                                    |                   |                 | 11:15 AM   | 11:15 AM       | 11:15 AM  | 11:15 AM |                     |      |                     |                        |                       |                |                             |          |          |                   |
| a       0       0       0       0       0       0       0       0       0       0       0       0       0       0       0       0       0       0       0       0       0       0       0       0       0       0       0       0       0       0       0       0       0       0       0       0       0       0       0       0       0       0       0       0       0       0       0       0       0       0       0       0       0       0       0       0       0       0       0       0       0       0       0       0       0       0       0       0       0       0       0       0       0       0       0       0       0       0       0       0       0       0       0       0       0       0       0       0       0       0       0       0       0       0       0       0       0       0       0       0       0       0       0       0       0       0       0       0       0       0       0       0       0       0       0       0       0       0                                                                                                    | 05/2015 12:<br>PM | 00 10:30 AM     | 10:30 AM   | 10:30 AM       | 10:30 AM  | 12:00 PM |                     |      |                     |                        |                       |                |                             |          |          |                   |
| 1       1       1       1       1       1       1       1       1       1       1       1       1       1       1       1       1       1       1       1       1       1       1       1       1       1       1       1       1       1       1       1       1       1       1       1       1       1       1       1       1       1       1       1       1       1       1       1       1       1       1       1       1       1       1       1       1       1       1       1       1       1       1       1       1       1       1       1       1       1       1       1       1       1       1       1       1       1       1       1       1       1       1       1       1       1       1       1       1       1       1       1       1       1       1       1       1       1       1       1       1       1       1       1       1       1       1       1       1       1       1       1       1       1       1       1       1       1       1                                                                                                          |                   |                 | Bye        | Bye            | Bye       | Bye      |                     |      |                     |                        |                       |                |                             |          |          |                   |
| 10       20       20       20       20       20       20       20       20       20       20       20       20       20       20       20       20       20       20       20       20       20       20       20       20       115 A       115 A       115 A       100 PA       0       0       0       0       0       0       0       0       0       0       0       0       0       0       0       0       0       0       0       0       0       0       0       0       0       0       0       0       0       0       0       0       0       0       0       0       0       0       0       0       0       0       0       0       0       0       0       0       0       0       0       0       0       0       0       0       0       0       0       0       0       0       0       0       0       0       0       0       0       0       0       0       0       0       0       0       0       0       0       0       0       0       0       0       0       0       0       0                                                                                                    |                   |                 | 11:15 AM   | 10:30 AM       | 10:30 AM  | 10:30 AM |                     |      |                     |                        |                       |                |                             |          |          |                   |
| 1       0.982201       11.5       11.15 AV       11.15 AV       11.15 AV       12.00 PA       11.15 AV       12.00 PA       11.15 AV       12.00 PA       11.15 AV       12.00 PA       11.15 AV       12.00 PA       11.15 AV       12.00 PA       11.15 AV       12.00 PA       11.15 AV       12.00 PA       11.15 AV       11.15 AV       10.20 AV       10.20 AV </td <td>07/2015 AM</td> <td>15 10:30 AM</td> <td>10:30 AM</td> <td>11:15 AM</td> <td>10:30 AM</td> <td>10:30 AM</td> <td></td> <td></td> <td></td> <td></td> <td></td> <td></td> <td></td> <td></td> <td></td> <td></td>                                                                                                    | 07/2015 AM        | 15 10:30 AM     | 10:30 AM   | 11:15 AM       | 10:30 AM  | 10:30 AM |                     |      |                     |                        |                       |                |                             |          |          |                   |
| 10       000000000000000000000000000000000000                                                                                                    | 07/2015 12:<br>PM | 00 11:15 AM     | 12:00 PM   | 11:15 AM       | 10:30 AM  | 10:30 AM |                     |      |                     |                        |                       |                |                             |          |          |                   |
| 3       30       30       30       30       30       10.30 AM       10.15 AM       11.15 AM       11.15 AM       10.30 AM       10.30 AM <td>08/2015 AM</td> <td>15 11:15 AM</td> <td>12:00 PM</td> <td>11:15 AM</td> <td>11:15 AM</td> <td>12:00 PM</td> <td></td> <td></td> <td></td> <td></td> <td></td> <td></td> <td></td> <td></td> <td></td> <td></td>                                                                                                    | 08/2015 AM        | 15 11:15 AM     | 12:00 PM   | 11:15 AM       | 11:15 AM  | 12:00 PM |                     |      |                     |                        |                       |                |                             |          |          |                   |
| 3       30       30       30       30       30       10.30 AM       10.15 AM       11.15 AM       11.15 AM       10.30 AM       10.30 AM <td>08/2015 11:<br/>AM</td> <td>15 12:00 PM</td> <td>11:15 AM</td> <td>11:15 AM</td> <td>12:00 PM</td> <td>11:15 AM</td> <td></td> <td></td> <td></td> <td></td> <td></td> <td></td> <td></td> <td></td> <td></td> <td></td>                                                                                                    | 08/2015 11:<br>AM | 15 12:00 PM     | 11:15 AM   | 11:15 AM       | 12:00 PM  | 11:15 AM |                     |      |                     |                        |                       |                |                             |          |          |                   |
| 10       20       20       20       20       20       20       20       20       20       20       20       20       20       20       20       20       20       20       20       20       20       20       20       20       20       20       20       20       20       20       20       20       20       20       20       20       20       20       20       20       20       20       20       20       20       20       20       20       20       20       20       20       20       20       20       20       20       20       20       20       20       20       20       20       20       20       20       20       20       20       20       20       20       20       20       20       20       20       20       20       20       20       20       20       20       20       20       20       20       20       20       20       20       20       20       20       20       20       20       20       20       20       20       20       20       20       20       20       20       20       20 <th< td=""><td></td><td></td><td>10:30 AM</td><td>11:15 AM</td><td>11:15 AM</td><td>11:15 AM</td><td></td><td></td><td></td><td></td><td></td><td></td><td></td><td></td><td></td><td></td></th<>                                                                                                    |                   |                 | 10:30 AM   | 11:15 AM       | 11:15 AM  | 11:15 AM |                     |      |                     |                        |                       |                |                             |          |          |                   |
| 13: 2002012 [11:5]       11:15 AV       11:15 AV       11:15 AV       10:20 AV       10:20 AV                                                                                                    |                   |                 | 10:30 AM   | 12:00 PM       | 10:30 AM  | 10:30 AM |                     |      |                     |                        |                       |                |                             |          |          |                   |
| And this Am 1.200 PM 1.245 PM Bys Toka           And the distant and a field of a field of a f |                   |                 | 11:15 AM   | 11:15 AM       | 10:30 AM  | 10:30 AM |                     |      |                     |                        |                       |                |                             |          |          |                   |
| Appla Add 1115 Add 22:00 PH 22:45 PH 3 pr Tetal       Schucht     3     3     0     1       Schucht     3     5     2     1     1       Schucht     5     5     2     1     1       Schucht     4     8     2     0     1       Schucht     4     8     2     1     1       Schucht     4     8     2     1     1       Schucht     4     8     2     1     1       Schucht     4     8     2     1     1       Reader Modeling     4     1     0     0     0       Reader Schucht     6     0     0     0     0       Brakers Schuth 15*     0     0     0     0     0       Brakers Schuth 15*     0     0     0     0     0       Reader Schuth 15*     0     0     0     0     0       Reader Schuth 15*     0     0     0     0     0       Reader Schuth 15*     0     0     0     0     0       Reader Schuth 15*     0     0     0     0     0       Reader Schuth 15*     0     0     0     0     0                                                                                                    |                   |                 |            |                |           |          |                     |      |                     |                        |                       |                |                             |          |          |                   |
| BA Paste     3     S     3     0     1     1       BA Paste     6     5     2     0     2     15       BE Sparkher     6     6     2     0     2     15       Booten Mofance     7     6     2     0     1     15       Brance Tricelock*     7     6     2     0     1     15       Brance Tricelock*     0     0     0     0     0     0       Brance Tricelock*     0     0     0     0     0     0       Brance Tricelock*     0     0     0     0     0     0       Brance Tricelock*     0     0     0     0     0     0       Brance Tricelock*     0     0     0     0     0     0       Brance Tricelock*     0     0     0     0     0     0       Brance Scoper*     0     0     0     0     0     0       Brance Scoper*     0     0     0     0     0       KE Synama*     0     0     0     0     0       Brance Scoper*     0     0     0     0     0       KE Synama*     0     0     0     0 <td></td> <td></td> <td>M 12:00 PM</td> <td>12:45 PM Bye T</td> <td>otal</td> <td></td> <td></td> <td></td> <td></td> <td></td> <td></td> <td></td> <td></td> <td></td> <td></td> <td></td>                                                                                                    |                   |                 | M 12:00 PM | 12:45 PM Bye T | otal      |          |                     |      |                     |                        |                       |                |                             |          |          |                   |
| CAC Demons Flames     6     5     2     0     2     15       Maren Attria Boulda     5     2     1     2     15       Maren Attria Boulda     6     8     2     1     2     15       Maren Attria Boulda     6     8     2     1     15       Maren Attria Boulda     7     5     2     0     1     15       Maren Marcala Desen 9*     0     0     0     0     0     0       Bracker Bauti 15*     0     0     0     0     0     0       Bracker Bayets*****     0     0     0     0     0     0       Ki Dymark**     0     0     0     0     0     0       Bracker Sayets************************************                                                                                                    | rls               | 3               | 5 3        | 0 1            | 12        |          |                     |      |                     |                        |                       |                |                             |          |          |                   |
| KE Sponkters     S     S     S     1     1     1       Mara Mith Devide     4     6     2     1     1     1       Mara Mith Devide     4     6     2     1     1     1       Mara Mith Devide     4     6     2     1     1     1       Mara Mith Devide     0     0     0     1     1     1       Mara Mith Devide     0     0     0     0     0     0       Mara Mith Devide     0     0     0     0     0     0       Mara Spatters*     0     0     0     0     0     0       Mara Spatters*     0     0     0     0     0     0       Mara Moser Departs*     0     0     0     0     0       Ké Dynamet*     0     0     0     0     0       Ké Dynamet*     0     0     0     0     0       Ké Dynamet*     0     0     0     0     0       Ké Dynamet*     0     0     0     0     0                                                                                                    |                   | es 6            | 5 2        | 0 2            | 15        |          |                     |      |                     |                        |                       |                |                             |          |          |                   |
| Binotestin Morialization         0         4         1         0         1         15           Marine Tacolations         7         2         0         1         15           Marine Tacolations         7         2         0         1         15           Marine Tacolations         0         0         0         1         15           Marine Tacolations         0         0         0         0         0           Marine Tacolations         0         0         0         0         0           Marine Tacolations         0         0         0         0         0         0           Marine Marine Tacolations         0         0         0         0         0         0           Breakers Solution 5*         0         0         0         0         0         0         0           KE Synamet*         0         0         0         0         0         0         0         0         0           KE Synamet*         0         0         0         0         0         0         0         0         0         0           KE Synamet*         0         0         0         0         <                                                                                                    |                   |                 |            |                | 15        |          |                     |      |                     |                        |                       |                |                             |          |          |                   |
| Titana Tacolota         7         5         2         0         1         15           Materato Friedricativa         0         0         0         0         0         0         0         0         0         0         0         0         0         0         0         0         0         0         0         0         0         0         0         0         0         0         0         0         0         0         0         0         0         0         0         0         0         0         0         0         0         0         0         0         0         0         0         0         0         0         0         0         0         0         0         0         0         0         0         0         0         0         0         0         0         0         0         0         0         0         0         0         0         0         0         0         0         0         0         0         0         0         0         0         0         0         0         0         0         0         0         0         0         0         0         0                                                                                                    |                   |                 |            |                |           |          |                     |      |                     |                        |                       |                |                             |          |          |                   |
| Atoms Financian*     0     0     0     0     0       Breakers Johnson **     0     0     0     0     0       Breakers Johnson **     0     0     0     0     0       Breakers Johnson **     0     0     0     0     0       Breakers Johnson **     0     0     0     0     0       Breakers Johnson **     0     0     0     0     0       Breakers Johnson **     0     0     0     0     0       EG Johnson **     0     0     0     0     0       Timon Schart **     0     0     0     0     0       Timon Schart **     0     1     0     0     0                                                                                                    |                   |                 |            |                |           |          |                     |      |                     |                        |                       |                |                             |          |          |                   |
| Maccal Decay 0*         O         O                                                                                                    | ladpoles          |                 |            |                | 15        |          |                     |      |                     |                        |                       |                |                             |          |          |                   |
| Brackers Ruh 15* 0 0 0 0 0 0 0 0 0 0 0 0 0 0 0 0 0 0 0                                                                                                    |                   |                 |            |                |           |          |                     |      |                     |                        |                       |                |                             |          |          |                   |
| Atoma Gogo Charava     0     0     0     0       Branker Solpan 15*     0     0     0     0       Branker Solpan 15*     0     0     0     0       B Annora     0     0     0     0       B Annora     0     0     0     0       B Annora     0     0     0     0       B Annora     0     0     0     0       B Annora     0     0     0     0       B Annora     0     0     0     0       B Annora     0     0     0     0       B Annora     0     0     0     0       B Annora     0     0     0     0                                                                                                    |                   |                 |            |                |           |          |                     |      |                     |                        |                       |                |                             |          |          |                   |
| Maren Kolger Dospret     0     0     0     0     0       Maren Kolger Ling     0     0     0     0     0       KE Dyname     0     0     0     0     0       Mina Tabler     0     0     0     0     0       Mina Tabler     0     0     0     0     0       Mina Tabler     0     0     0     0     0       Mina Tabler     0     0     0     0     0       Mina Tabler     0     0     0     0     0                                                                                                    |                   |                 |            |                |           |          |                     |      |                     |                        |                       |                |                             |          |          |                   |
| Breakers Solpan 15*     0     0     0     0       C Dynames*     0     0     0     0       D Dynames*     0     0     0     0       D Dynames*     0     0     0     0       B Dynames*     0     0     0     0       B Dynames*     0     0     0     0       B Dynames*     0     0     0     0       B Dynames*     0     0     0     0       B Dynames*     0     1     0     1       B Dynames*     0     0     0     0                                                                                                    |                   |                 |            |                |           |          |                     |      |                     |                        |                       |                |                             |          |          |                   |
| Bracker 3.bogt 15"     0     0     0     0       Tittana 18.colars - Dolteta"     0     0     0     0       Tittana 18.colars - Bracker"     0     3     0     0       Tittana 18.colars - Molectar - Dolteta"     0     1     0       Tittana 18.colars - Bracker"     0     1     0     1       Tittana 18.colars - Bracker - Bracker                                                                                                    |                   |                 |            |                |           |          |                     |      |                     |                        |                       |                |                             |          |          |                   |
| KE Dyname*     0     0     0     0       Times Tacker*     0     0     0     0       Times Tacker*     0     0     0     0       Monte Surface*     0     0     0     0       Monte Surface*     0     0     0     0       Monte Surface*     0     0     0     0                                                                                                    |                   |                 |            |                |           |          |                     |      |                     |                        |                       |                |                             |          |          |                   |
| Them's Schoar - Celete** 0 0 0 0 0 0 0 0 0 Them Schoar - Celete* 0 3 0 0 0 3 Them Schoar** 0 1 0 1 1 1 3 Them Schoar** 0 1 0 0 1 1 1 3 Them Schoar** 0 0 0 0 0 0 0 0 0                                                                                                    |                   |                 |            |                |           |          |                     |      |                     |                        |                       |                |                             |          |          |                   |
| Titaus Dazide*         0         3         0         0         3           Titaus Tacket**         0         1         0         1         1         3           Society Wilf         0         0         0         0         0         0         0         0                                                                                                    |                   |                 |            |                |           |          |                     |      |                     |                        |                       |                |                             |          |          |                   |
| Than 3 Today* 0 1 0 1 1 1 3<br>Hootar Wil 0 0 0 0 0 0                                                                                                    |                   |                 |            |                |           |          |                     |      |                     |                        |                       |                |                             |          |          |                   |
| Shooters Will* 0 0 0 0 0 0 0                                                                                                    |                   |                 |            |                | 3         |          |                     |      |                     |                        |                       |                |                             |          |          |                   |
|                                                                                                    |                   |                 |            |                |           |          |                     |      |                     |                        |                       |                |                             |          |          |                   |
|                                                                                                    | rs Will*          |                 |            |                |           |          |                     |      |                     |                        |                       |                |                             |          |          |                   |
|                                                                                                    |                   | 34 3            | 36 12      | 2 9            | 93        |          |                     |      |                     |                        |                       |                |                             |          |          |                   |

| leams balance su            | ams balance summary |                        |                 |                        |                       |                    |                     |                     |                      |                     |                                      |                        |                       |                |                             |                   |                    |                   |       |
|-----------------------------|---------------------|------------------------|-----------------|------------------------|-----------------------|--------------------|---------------------|---------------------|----------------------|---------------------|--------------------------------------|------------------------|-----------------------|----------------|-----------------------------|-------------------|--------------------|-------------------|-------|
|                             | SA<br>Pearls        | SCBC Diamond<br>Flames | KE<br>Sparklers | Atoms Little<br>Devils | Shooters<br>McFarlane | Titans<br>Tadpoles | Atoms<br>Firebirds* | Maccabi<br>Dream 9* | Breakers Rush<br>15* | Atoms<br>Gogetters* | Atoms Hooper<br>Doopers <sup>®</sup> | Breakers Splash<br>15* | Breakers Joeys<br>15* | KE<br>Dynamos* | Titans Tackers -<br>Delete* | Titans<br>Dazzle* | Titans<br>Tackers* | Shooters<br>Will* | Total |
| SA Pearls                   | 0                   | 2                      | 2 3             | 2                      | 2                     | 2                  | 0                   |                     | 0 0                  | 0                   |                                      | 0 0                    | 0                     | 0              | 0                           | 0                 | 0                  | 0                 | 11    |
| SCBC Diamond<br>Flames      | 2                   | ٥                      | 2               | 4                      | 2                     | 2                  | 0                   |                     | 0 0                  | 0                   |                                      | 0 0                    | 0                     | 0              | 0                           | 1                 |                    | 0                 | 13    |
| KE Sparklers                | 3                   | 2                      | 2 0             | 2                      | 2                     | 3                  | 0                   |                     | 0 0                  | 0                   |                                      | 0 0                    | 0                     | 0              | 0                           | 0                 | 1                  | 0                 | 13    |
| Atoms Little Devils         | 2                   | 4                      | 2               | 0                      | 3                     | 2                  | 0                   |                     | 0 0                  | 0                   |                                      | 0 0                    | 0                     | 0              | 0                           | 1                 |                    | 0                 | 14    |
| Shooters<br>McFarlane       | 2                   | 2                      | 2 2             | 3                      | 0                     | 4                  | 0                   |                     | 0 0                  | 0                   |                                      | 0 0                    | 0                     | 0              | ٥                           | 0                 | 1                  | 0                 | 14    |
| Titans Tadpoles             | 2                   | 2                      | 2 3             | 2                      | 4                     | 0                  | 0                   |                     | 0 0                  | 0                   |                                      | 0 0                    | 0                     | 0              | 0                           | 1                 |                    | 0                 | 14    |
| Atoms Firebirds*            | 0                   | 0                      | 0 0             | 0                      | 0                     | 0                  | 0                   |                     | 0 0                  | 0                   |                                      | 0 0                    | 0                     | 0              | 0                           | 0                 | 0                  | 0                 | 0     |
| Maccabi Dream 9*            | 0                   | 0                      | 0 0             | 0                      | 0                     | 0                  | 0                   |                     | 0 0                  | 0                   |                                      | 0 0                    | 0                     | 0              | 0                           | 0                 | 0                  | 0                 | 0     |
| Breakers Rush 15*           | 0                   | 0                      | 0 0             | 0                      | 0                     | 0                  | 0                   |                     | 0 0                  | 0                   |                                      | 0 0                    | 0                     | 0              | 0                           | 0                 | 0                  | 0                 | 0     |
| Atoms Gogetters*            | 0                   | 0                      | 0 0             | 0                      | 0                     | 0                  | 0                   |                     | 0 0                  | 0                   |                                      | 0 0                    | 0                     | 0              | 0                           | 0                 | 0                  | 0                 | 0     |
| Atoms Hooper<br>Doopers*    | 0                   | C                      | 0 0             | 0                      | 0                     | 0                  | 0                   |                     | 0 0                  | 0                   |                                      | 0 0                    | 0                     | 0              | 0                           | 0                 | 0                  | 0                 | 0     |
| Breakers Splash<br>15*      | 0                   | C                      | 0 0             | 0                      | 0                     | 0                  | 0                   |                     | 0 0                  | 0                   |                                      | 0 0                    | 0                     | 0              | 0                           | 0                 | 0                  | 0                 | 0     |
| Breakers Joeys<br>15*       | 0                   | C                      | 0 0             | 0                      | 0                     | 0                  | 0                   |                     | 0 0                  | 0                   |                                      | 0 0                    | 0                     | 0              | 0                           | 0                 | 0                  | 0                 | 0     |
| KE Dynamos*                 | 0                   | 0                      | 0 0             | 0                      | 0                     | 0                  | 0                   |                     | 0 0                  | 0                   |                                      | 0 0                    | 0                     | 0              | 0                           | 0                 | 0                  | 0                 | 0     |
| Titans Tackers -<br>Delete* | 0                   | C                      | 0 0             | 0                      | 0                     | 0                  | 0                   |                     | 0 0                  | 0                   |                                      | 0 0                    | 0                     | 0              | 0                           | 0                 | c                  | 0                 | 0     |
| Titans Dazzle*              | 0                   | 1                      | 0               | 1                      | 0                     | 1                  | 0                   |                     | 0 0                  | 0                   |                                      | 0 0                    | 0                     | 0              | 0                           | 0                 | 0                  | 0                 | 3     |
| Titans Tackers*             | 0                   | 0                      | 1               | 0                      | 1                     | 0                  | 0                   |                     | 0 0                  | 0                   |                                      | 0 0                    | 0                     | 0              | 0                           | 0                 | 0                  | 0                 | 2     |
| Shooters Will*              | 0                   | 0                      | 0 0             | 0                      | 0                     | 0                  | 0                   |                     | 0 0                  | 0                   |                                      | 0 0                    | 0                     | 0              | 0                           | 0                 | 0                  | 0                 | 0     |